# Funktionsweise der Funktion für passive Schnittstellen in EIGRP  $\overline{\phantom{a}}$

### Inhalt

**Einleitung Hintergrundinformationen** Voraussetzungen Anforderungen Verwendete Komponenten Der Befehl für die passive Schnittstelle Zugehörige Informationen

# **Einleitung**

In diesem Dokument wird die passive-interface -Befehls, der verwendet werden kann, um die Meldung von Routing-Informationen zu steuern.

## Hintergrundinformationen

Mit diesem Befehl werden Routing-Updates für einige Schnittstellen unterdrückt, während Updates normal über andere Schnittstellen ausgetauscht werden können.

Bei einigen Routing-Protokollen, insbesondere Routing Information Protocol Version 2 (RIPv2), schränkt der Befehl passive-interface nur ausgehende Meldungen ein. Bei Verwendung mit dem Enhanced Interior Gateway Routing Protocol (EIGRP) ergeben sich jedoch etwas andere Auswirkungen. In diesem Dokument wird veranschaulicht, dass die Verwendung des passive-interface unterdrückt den Austausch von Hello-Paketen zwischen zwei Routern, was zum Verlust der Nachbarbeziehung führt. So wird verhindert, dass nicht nur Routing-Updates angekündigt werden, sondern es werden auch eingehende Routing-Updates unterdrückt. In diesem Dokument wird auch die Konfiguration erläutert, die erforderlich ist, um ausgehende Routing-Updates zu unterbinden. Außerdem können eingehende Routing-Updates normal vom Nachbarn abgerufen werden.

### Voraussetzungen

### Anforderungen

Es gibt keine spezifischen Anforderungen für dieses Dokument.

#### Verwendete Komponenten

Die Informationen in diesem Dokument basierend auf folgenden Software- und Hardware-Versionen:

- $\bullet$  Cisco IOS $^\circledR$  Softwareversion 12.2 (10b)
- Router der Cisco 2600 Serie

Die Informationen in diesem Dokument beziehen sich auf Geräte in einer speziell eingerichteten Testumgebung. Alle Geräte, die in diesem Dokument benutzt wurden, begannen mit einer gelöschten (Nichterfüllungs) Konfiguration. Wenn Ihr Netzwerk in Betrieb ist, stellen Sie sicher, dass Sie die möglichen Auswirkungen aller Befehle verstehen.

### Der Befehl für die passive Schnittstelle

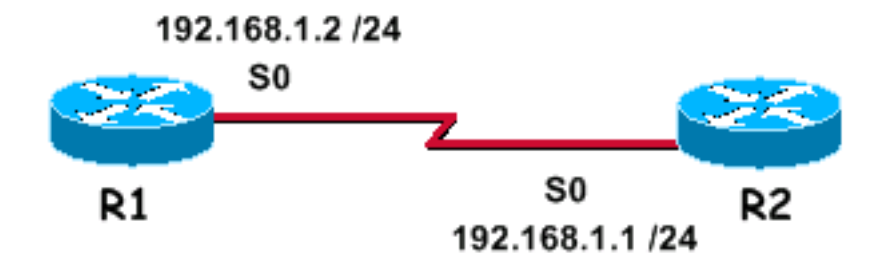

Da EIGRP auf einem Netzwerk ausgeführt wird, passive-interface beendet sowohl ausgehende als auch eingehende Routing-Updates, da der Router aufgrund des Befehls keine Hello-Pakete mehr über eine Schnittstelle sendet und empfängt.

Dies ist eine Beispielausgabe von **debug eigrp packet hello** mit dem passive-interface -Befehl nicht für Serial0 konfiguriert:

R1#debug eigrp packet hello EIGRP Packets debugging is on (HELLO) R1# Nov 20 08:07:33.131: EIGRP: Sending HELLO on Serial0 Nov 20 08:07:33.135: AS 1, Flags 0x0, Seq 0/0 idbQ 0/0 iidbQ un/rely 0/0 Nov 20 08:07:35.327: EIGRP: Received HELLO on Serial0 nbr 192.168.1.1 Nov 20 08:07:35.331: AS 1, Flags 0x0, Seq 0/0 idbQ 0/0 iidbQ un/rely 0/0 peerQ un/rely 0/0 Sie können sehen, dass Hello-Pakete in beide Richtungen ausgetauscht werden. Dies ist die

Ausgabe des **show ip eigrp neighbor** aus.

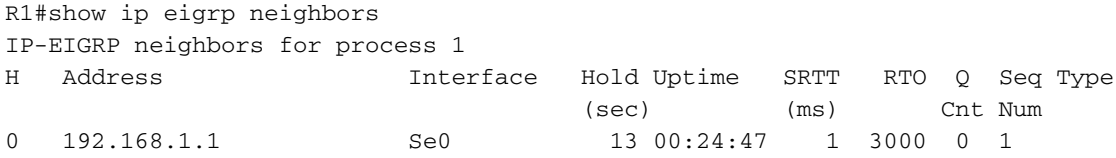

Hinweis: Die Schnittstelle sendet und empfängt Hello-Nachrichten, und die beiden Router sind Nachbarn.

Dies ist ein Beispiel debug Ausgabe nach dem passive-interface wurde für Serial0 konfiguriert.

```
R1(config)#router eigrp 1
R1(config-router)#passive-interface serial 0
```
R1# debug eigrp packet hello EIGRP Packets debugging is on (HELLO)

Hinweis: Da keine Ausgabe angezeigt wird, unterdrückt EIGRP nicht nur ausgehende Hellos, sondern ignoriert auch eingehende Hellos. Die beiden Router sind keine Nachbarn mehr. Hier ist die Ausgabe des **show ip eigrp neighbors** Befehl, nachdem Sie den passive-interface aus.

R1#show ip eigrp neighbors IP-EIGRP neighbors for process 1

Wenn die passive-interface wird im EIGRP verwendet, kann der Router keine Nachbarumgebungen an der Schnittstelle bilden oder Routing-Updates senden oder empfangen. Wenn die ausgehenden Routing-Updates jedoch nur unterdrückt werden sollen, die eingehenden Updates jedoch weiterhin empfangen werden (und die Router weiterhin Nachbarn sind), verwenden Sie die **distribute-list** command:

R1(config)#access-list 20 deny any

R1(config)#router eigrp 1 R1(config-router)#no passive-interface serial 0 R1(config-router)#distribute-list 20 out serial 0

Hier ist die Ausgabe des show ip eigrp neighbors Befehl, nachdem Sie den **distribute-list** command:

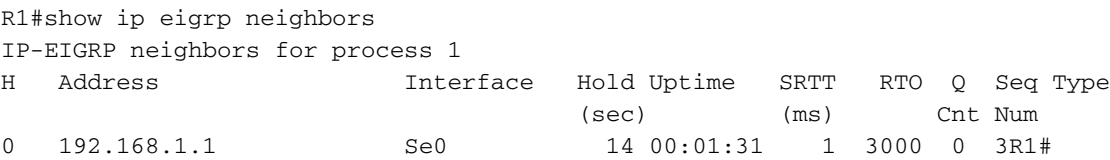

Sie können sehen, dass die Router nun Nachbarn sind. In diesem Beispiel kann sich eine Nachbarumgebung zwischen R1 und dem Nachbarn auf der seriellen 0 bilden. R1 erhält weiterhin Routing-Updates von seinem Nachbarn, aber der **distribute-list** verhindert, dass Routen von der seriellen 0 angekündigt werden.

### Zugehörige Informationen

- [IP Routing-Support-Seite](https://www.cisco.com/c/de_de/tech/ip/ip-routing/index.html)
- [Technischer Support und Dokumentation für Cisco Systeme](https://www.cisco.com/c/de_de/support/index.html)

#### Informationen zu dieser Übersetzung

Cisco hat dieses Dokument maschinell übersetzen und von einem menschlichen Übersetzer editieren und korrigieren lassen, um unseren Benutzern auf der ganzen Welt Support-Inhalte in ihrer eigenen Sprache zu bieten. Bitte beachten Sie, dass selbst die beste maschinelle Übersetzung nicht so genau ist wie eine von einem professionellen Übersetzer angefertigte. Cisco Systems, Inc. übernimmt keine Haftung für die Richtigkeit dieser Übersetzungen und empfiehlt, immer das englische Originaldokument (siehe bereitgestellter Link) heranzuziehen.